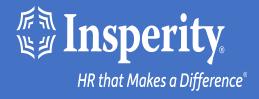

# Adaptive Employee Experience for iPhone and iPad – authenticator app

## Table of Contents

Download the isolved People Cloud mobile app

Initial login to the mobile app

Setting up an authenticator app during login

Ongoing logins to the mobile app

**FAQs** 

**Resources** 

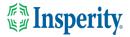

## Download the isolved People Cloud mobile app

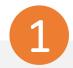

If you had isolved's Adaptive Employee Experience saved as a bookmark to make it easily accessible from your iPhone's home screen, you may want to delete it prior to downloading the new mobile app.

Long press on the isolved bookmark and select Delete Bookmark

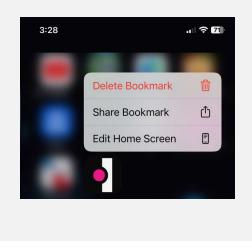

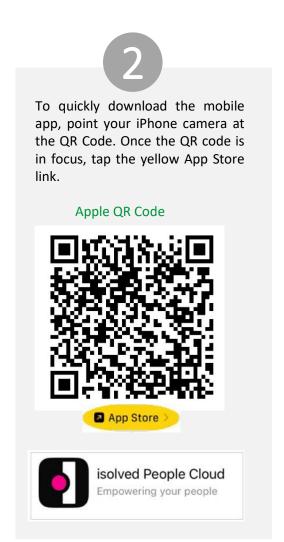

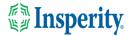

# Initial login to the mobile app

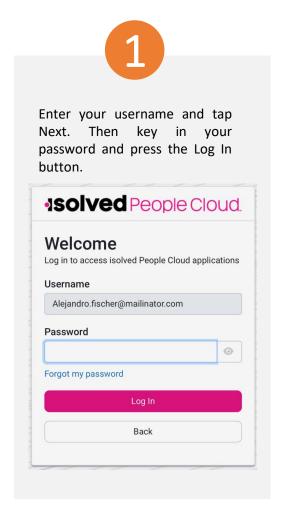

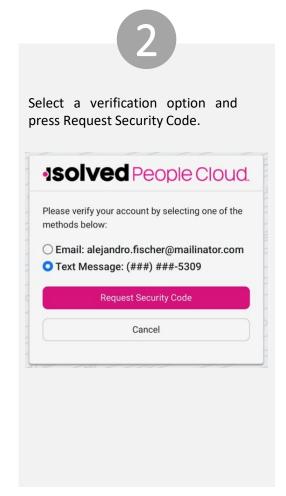

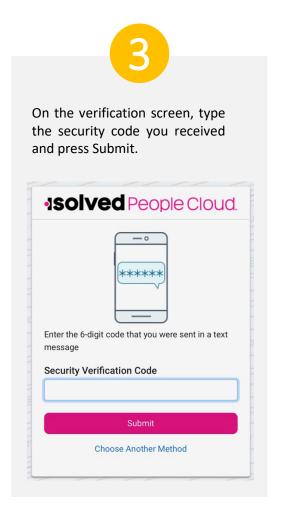

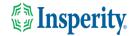

# Set up an authenticator app during login

1

Click the "Don't' ask me again on this device" option and tap the Maybe Later button to move forward to the screen that will allow you to set up your authenticator app.

You can use your device's unlock mechanism (PIN, Touch ID, etc) as an easier and more secure alternative to a password.

Note: Anyone who is able to unlock this device can log in without your password.

Set Up Now

Maybe Later

Don't ask again on this device

To set up an authenticator app, tap the Set Up Now button. **Isolved** People Cloud. Set up an authenticator app 0 \*\*\*\*\* Using an authenticator app is recommended to improve the security of your account. An authenticator app is a method of confirming your identity using a separate app on your phone (like Google Authenticator or Microsoft Authenticator). It is more secure than having a code sent via email or text. Set Up Now Maybe Later Don't ask again on this device

3

If you don't already have one, download and install an authenticator app on your device.

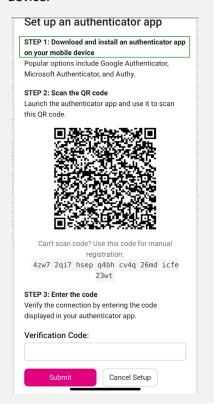

4

Copy the code under the QR code and paste it into the Verification Code field. Tap Submit.

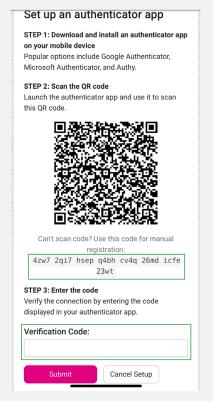

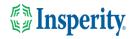

# Ongoing logins to the mobile app

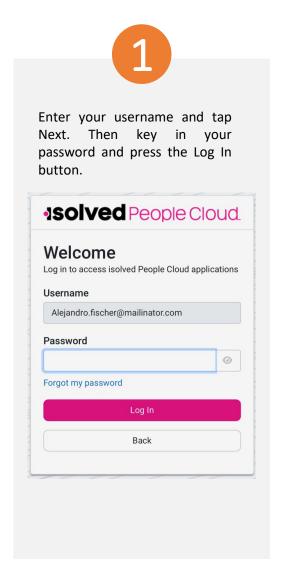

2

On the verification screen, type the security code you received from your authenticator app.

If the "Remember me on this device" option is selected, you will not be asked to provide multifactor authentication for 12-hours. If the option is de-selected, you will be asked to provide multifactor with each login.

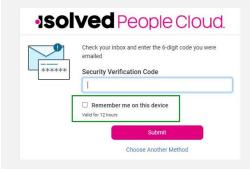

**Note:** The inactivity timeout duration remains 15-minutes. The "Remember me on this device" option only affects multi-factor authentication.

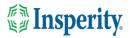

## FAQs

| Question                                                                                                    | Answer                                                                                                    |
|----------------------------------------------------------------------------------------------------|----------------------------------------------------------------------------------------------------|
| What is the isolved People Cloud mobile app?                                                                                    | The isolved People Cloud mobile app is a convenient, flexible, and secure way to access the capabilities of the Adaptive Employee Experience (AEX) regardless of their work location or preferred device.                                                                                                    |
| Is the new app better than the previous web-based app?                                                                          | Yes, while core functionality remains the same, user are able to take advantage of phone specific push notifications and biometric log in features.                                                                                                    |
| Can I set the app to keep me logged in all the time?                                                                            | No, the app will require you to log in for each session as a security measure due to the potentially personal information available on the app.                                                                                                    |
| Is multi-factor authentication required?                                                                                        | Yes, multi-factor authentication is required each time you log into your device to ensure the security of your personal information. If the "Remember me on this device" option is selected when you log in, you will not have to provide your multi-user authentication for 12-hours.                                                                                                    |
| What happens if I select "Don't ask me again on this device"<br>when asked about passwordless setup or an authenticator<br>app? | You will no longer be asked to set up passwordless log in or authenticator app from that device and you will have to go to "My Account" to make to change your settings.                                                                                                    |
| Where can I set up passwordless access or a third-party<br>authenticator app later?                                             | You can set up either of these options by navigating to "My Account".                                                                                                    |
| What version of iOS is compatible with the mobile app?                                                                          | iOS 14 and above are compatible.                                                                                                    |
| How does offline punching work?                                                                                                 | Users can offline punch if the isolved People Cloud mobile app is already running on their iPhone. To do this, the user must:  1. Open the isolved People Cloud mobile app on their phone when they have access to cellular networks or Wi-Fi, usually in the morning before they leave their home. The user should not close the app during this time, but they can use other apps on their phone as they normally would.  2. When the user arrives at a work site without internet, they can access the app and clock in or out as they normally would.  3. When the user returns to cellular networks or Wi-Fi, the app sends the |

time stamps automatically.

#### Resources

#### Administrators\*

<u>Identity Server - Multifactor Authentication (Administrator) (English)</u> <u>Identity Server - Multifactor Authentication (Administrator) (Spanish)</u>

<u>Adaptive Employee Experience – Mobile User Guide (English)</u> Adaptive Employee Experience – Mobile User Guide (Spanish)

<u>Updating Mobile Numbers in Adaptive Employee Experience (English)</u>
<u>Updating Mobile Numbers in Adaptive Employee Experience (Spanish)</u>

#### Employees\*

<u>Adaptive Employee Experience – Mobile User Guide (English)</u> Adaptive Employee Experience – Mobile User Guide (Spanish)

<u>Updating Mobile Numbers in Adaptive Employee Experience (English)</u>
<u>Updating Mobile Numbers in Adaptive Employee Experience (Spanish)</u>

<sup>\*</sup> These resources require access to isolved University. You will need to log in to view the content. Read Registering for isolved University if you need help signing up.

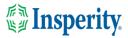